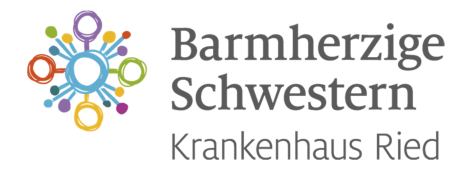

# OP-Rufbereitschaften im Krankenhaus Barmherzige Schwestern Ried

# **OP-Rufbereitschaft**

Das Krankenhaus der Barmherzigen Schwestern Ried bietet Ihnen die Möglichkeit, OP-Rufbereitschaften zu übernehmen.

## **Voraussetzungen für die 1. OP-Rufbereitschaft:**

- Sie sind **StudentIn der Humanmedizin** (Nachweis erforderlich) und
- haben bereits die **Famulaturreife** (Nachweis erforderlich).
- Dann benötigen Sie nur noch eine **OP-Einschulung** sowie eine **Teilnahme an einer Sectio** im KH BHS Ried (erfolgt idealerweise zu Beginn einer Famulatur oder des KPJs; alternativ ist in Ausnahmefällen auf Anfrage auch eine individuelle Terminvereinbarung möglich; OP-Einschulung kann ggf. entfallen, falls bereits eine Famulatur auf der Chirurgie oder Unfallchirurgie unsere Krankenhauses stattgefunden hat)

Bei Interesse wenden Sie sich bitte an **Ihre Ansprechperson am DoctorsPoint, Frau Tina Thalbauer (rdoctorspoint@bhs.at, Tel.: 07752 602 – 3033)**. Sie finden Frau Thalbauer im Büro "Personalverwaltung" (3. Stock, Bauteil braun, 1. Türe rechts)

## **Dauer:**

- Montag bis Freitag: 15:00 Uhr bis 07:00 Uhr am Folgetag (16 Stunden)
- Samstag, Sonn- und Feiertag: 07:00 Uhr bis 07:00 Uhr am Folgetag (24 Stunden)

## **Vergütung:**

- Pauschalbetrag (brutto) pro Rufbereitschaft von € 50,00 (Montag Freitag) bzw. € 70,00 (Samstag, Sonn- & Feiertag)
- pro Einsatzstunde € 12,00 brutto

# **Erreichbarkeit, Verständigung und OP-Zugang:**

In dieser Zeit steht Ihnen ein Dienstzimmer (Nr. 205, 2. Stock im Personalhaus über der Schule) zur Verfügung, sollten Sie nicht in der unmittelbaren Umgebung wohnen. Medizinstudierende, die in der Nähe des Krankenhauses wohnen, müssen während der OP-Rufbereitschaft nicht im Krankenhaus anwesend sein. Es muss jedoch gewährleistet sein, dass Sie innerhalb von 30 Minuten umgezogen im OP sind.

Die Verständigung erfolgt über den Portier, entweder über ein dafür vorgesehenes Diensttelefon (beim Portier abzuholen) bzw. über das Privathandy. Für den Fall, dass Sie keine Famulanten- oder Mitarbeiterkarte besitzen, erhalten Sie beim Portier auch die OP-Zugangskarte.

**Wir empfehlen Ihnen dringend, sich vor Ihrer OP-Rufbereitschaft mit dem Portier kurz abzustimmen.**

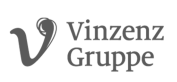

#### **Parken während OP-Rufbereitschaftseinsätzen:**

Während der Einsatzzeit im Rahmen der OP-Rufbereitschaften (nicht aber während der Bereitschaftszeit) können Sie kostenlos in der Besucherparkgarage parken (ACHTUNG: bitte NICHT auf den NOTFALLPARKPLÄTZEN vor der Rettungsgarage). Die bei der Einfahrt in die Parkgarage erhaltene gelbe Parkmünze können Sie entweder gegen Vorlage der KPJ-/FamulantInnen-Karte (falls vorhanden) oder gegen Rückgabe der OP-Zugangskarte am Ende Ihres Einsatzes beim Portier entwerten lassen.

#### **Meldung der Einsatzzeiten:**

Ihre Einsatzzeiten senden Sie bitte per Mail bis zum Monatsende an Ihre Ansprechperson vom DoctorsPoint (rdoctorspoint@bhs.at). Als Einsatzzeit ist die Zeit ab Verständigung bis zur Rückkehr am Wohnort bzw. Dienstzimmer zu verstehen.

#### **Verhinderung bei bereits eingetragenen OP-Rufbereitschaften:**

Sollten Sie eine bereits eingetragene OP-Rufbereitschaft nicht wahrnehmen können, müssen Sie sich selbstständig um einen Ersatz kümmern und diesen unbedingt vor Beginn der OP-Rufbereitschaft bei Ihrer Ansprechperson am DoctorsPoint bekannt geben. Sollten Sie vom DoctorsPoint bis zum Beginn Ihrer OP-Rufbereitschaft keine Rückbestätigung erhalten, ist zudem auch der Portier von Ihnen zu informieren. Nur in äußersten Ausnahmefällen kann die Suche nach einem Ersatz über Ihre Ansprechperson am DoctorsPoint erfolgen.

#### **Eintragung für OP-Rufbereitschaften:**

Für OP-Rufbereitschaften in zukünftigen Monaten können Sie sich über den OP-Rufbereitschaftskalender eintragen (Anleitung siehe unten). Für die Übernahme von OP-Rufbereitschaften im aktuellen Monat senden Sie bitte ein Mail an Ihre Ansprechperson am DoctorsPoint (ACHTUNG: Bitte für den aktuellen Monat keine Einträge mehr im OP-Rufbereitschaftskalender vornehmen).

## **Anleitung für den Zugang zum Kalender für die OP-Rufbereitschaften**

- 1) Bitte unter **https://mail.bhs.at** mit den Zugangsdaten "ropdienst" und Kennwort "initial" einsteigen und oben links den **Kalender öffnen** (siehe Abbildung 1)
- 2) Anschließend unbedingt "Kalender von Personen" (NICHT "Ihre Kalender", GANZ WICHTIG!!!) auswählen (siehe Abbildung 2)
- 3) Den gewünschten Tag mit einem Doppelklick öffnen und Ihren Namen eintragen. Pro Tag darf bitte immer nur eine Person eingetragen sein!
- 4) Das Löschen von Terminen ist nicht möglich, d.h. eine Absage bzw. ein Tausch muss **zeitgerecht** an mich per Mail (rdoctorspoint@bhs.at) bzw. telefonisch (07752 602 – 3033) kommuniziert werden.

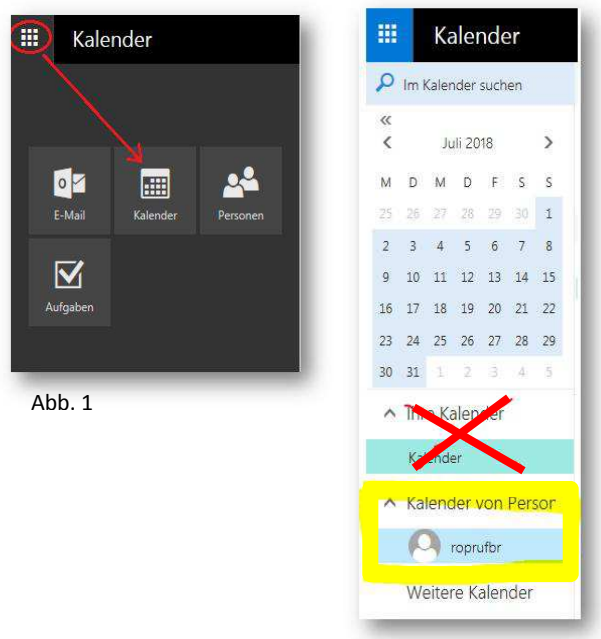